# 2025 Registered Nursing and Midwifery Graduate Program

**Application Portal Guide** 

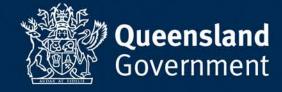

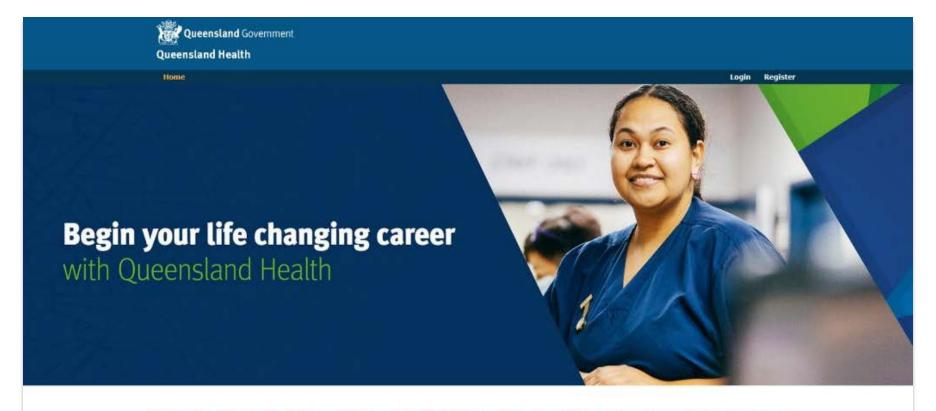

## Registered Nursing and Midwifery Graduate Program – 2025

This application portal will close on Sunday 04 August 2024 at 2359 (11:59PM). Please make sure you have completed and submitted your application before this time.

Apply now

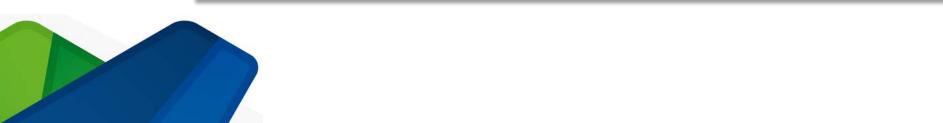

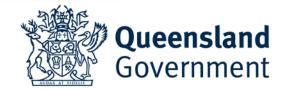

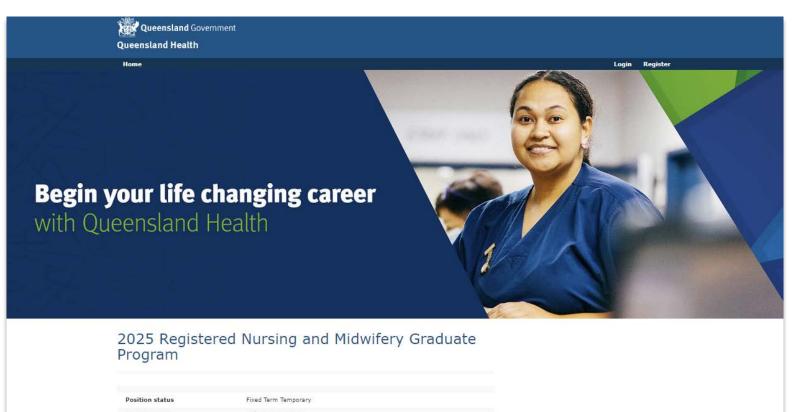

| osition status                 | Fixed Term Temporary                                 |  |
|--------------------------------|------------------------------------------------------|--|
| osition type                   | Full-time, Part-time                                 |  |
| Occupational group             | Health - Nursing                                     |  |
| Classification                 | Nurse Grade 5                                        |  |
| Vorkplace Location             | Various locations across Queensland                  |  |
| ob ad reference                | QLD/575004                                           |  |
| Contact person                 | Angelina Zande-Wilkins                               |  |
| Contact details                | NursingMidwifery-GraduateEnquiries@health.qld.gov.au |  |
| 5 - Graduate Registered Nursin |                                                      |  |

Apply for this Job

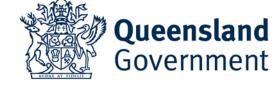

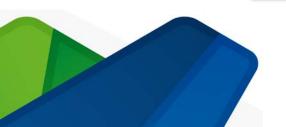

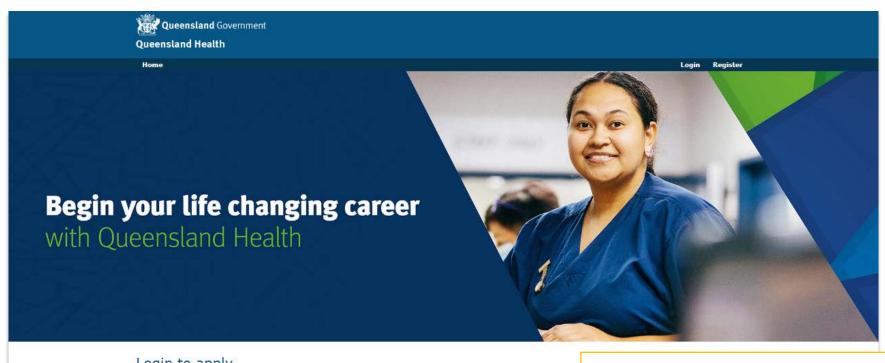

# Click on the Register button if you do not have an existing Queensland Government Smart jobs and careers login. If you already have an account, login with your existing username and password. Login Details Email Address: Password: Forgotten your password?

The account is a QLD Government Smart Jobs and Careers account. If you already have one for the email address you are using, then you cannot create another.

If you cannot remember the password, please use the 'Forgotten password?' function.

If you do not have an account, please register for one. The username needs to be a valid email address that you will continue to have access to (ie not a student email address)

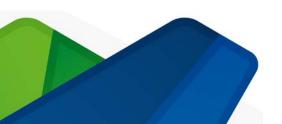

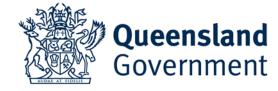

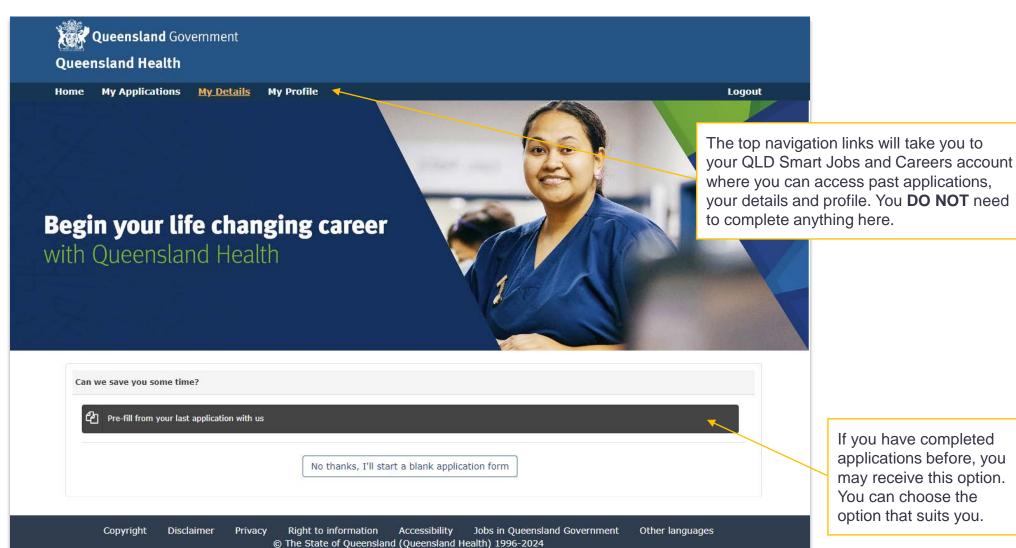

Queensland Government

If you have completed applications before, you may receive this option. You can choose the option that suits you.

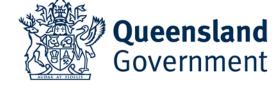

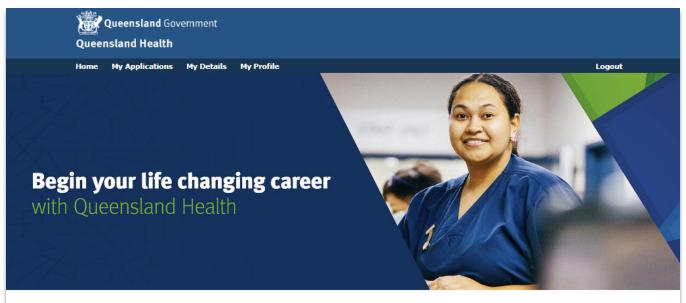

On the first page there is a privacy notice that explains why we collect personal information and how we use it. You must acknowledge this by selecting the check box at the bottom.

#### Apply for 2025 Registered Nursing and Midwifery Graduate Program

\* denotes required fields

Brisbane Inner City

m 29-Jun-2024 06:24

QLD/575004 Full Job Listing ⊗ No File Attached

#### Queensland Health Privacy Notice

Personal information collected by Queensland Health is handled in accordance with the Information Privacy Act 2009. Queensland Health is collecting personal information in accordance with the Information Privacy Act 2009 in order to meet its obligations to provide a safe workplace and is collected for and by Queensland Health and Hospital and Health Services (collectively, 'Queensland Health'). All personal information will be securely stored and only accessible by authorised Queensland Health staff. Your personal information will not be disclosed to any other third parties without consent, unless required by law. If you choose not to provide your personal information, you will not meet the condition of employment. For information about how Queensland Health protects your personal information, or to learn about your right to access your own personal information, please see our website at <a href="https://www.health.qld.gov.au">www.health.qld.gov.au</a>.

I consent to the recruitment panel/ human resources department giving personal information in this form to other areas within the Queensland public sector health system (including the Department of Health and Hospital and Health Services) for workforce planning and for outbreak management planning and response. This may include line managers and infection management services. I consent to my prospective employer giving personal information in this form to other areas within the Queensland public sector health system (including the Department of Health and Hospital and Health Services) for workforce and infection management planning and response. This may include line managers, infection control units and TB control units.

\*

I certify I have read and understand the above Privacy Notice, Consent and Certification and further confirm the information documented within this application is true and correct.

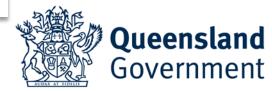

Please enter your legal first name and last name as they would appear on a passport or drivers' license.

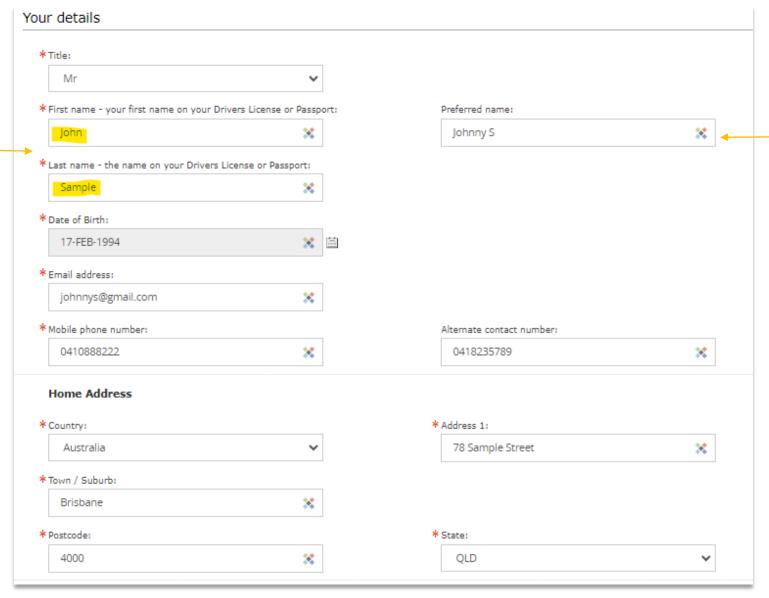

You can enter a name that you preferred to be called here.

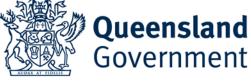

Please select the most appropriate responses for your circumstances.

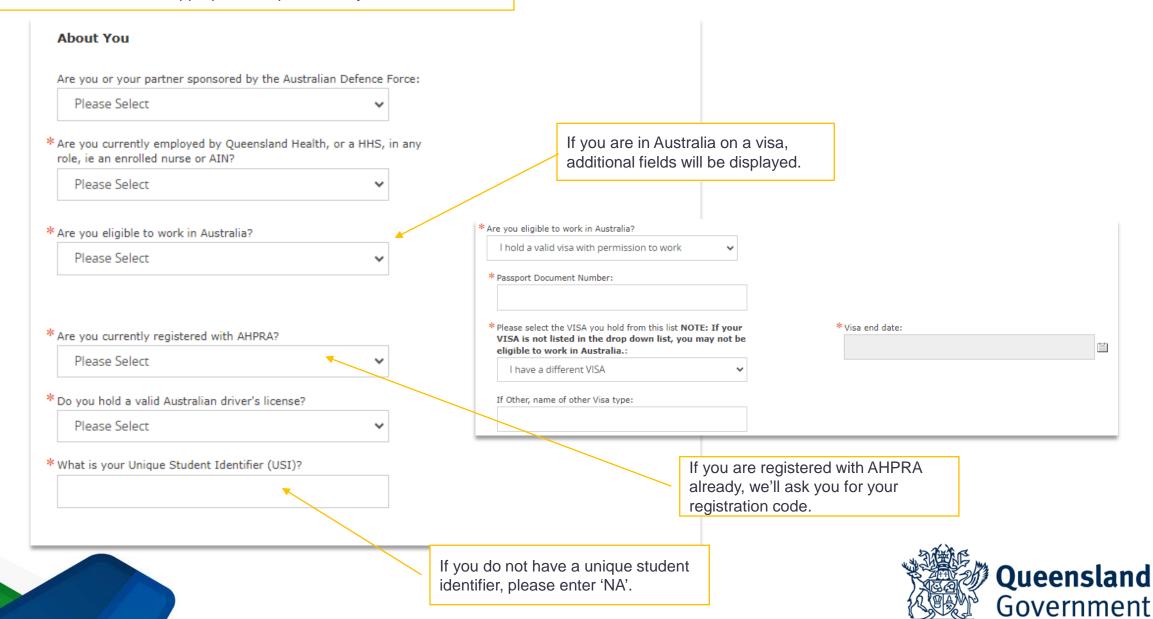

### First Nations Peoples \* Do you identify as an Aboriginal or Torres Strait Islander person? Yes \* Do you prefer to work on Country Please Select Diversity information \*Do you identify as someone who comes from a non-English speaking background? No \* Gender: Prefer not to respond \* Do you identify as a person with a disability? Prefer not to respond \* Do you have any special requirements for interview? (e.g. wheelchair access or interpreter services) Yes \* Please tell us how we can help you

If you identify as an Aboriginal or Torres Strait Islander, you can also indicate if you would like to work 'on country'. If you select 'Yes', then a text box will appear and ask for the name of the location. This is a free text box.

If you select 'Yes', then a text box will be displayed, and you can let us know how we can help you.

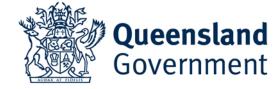

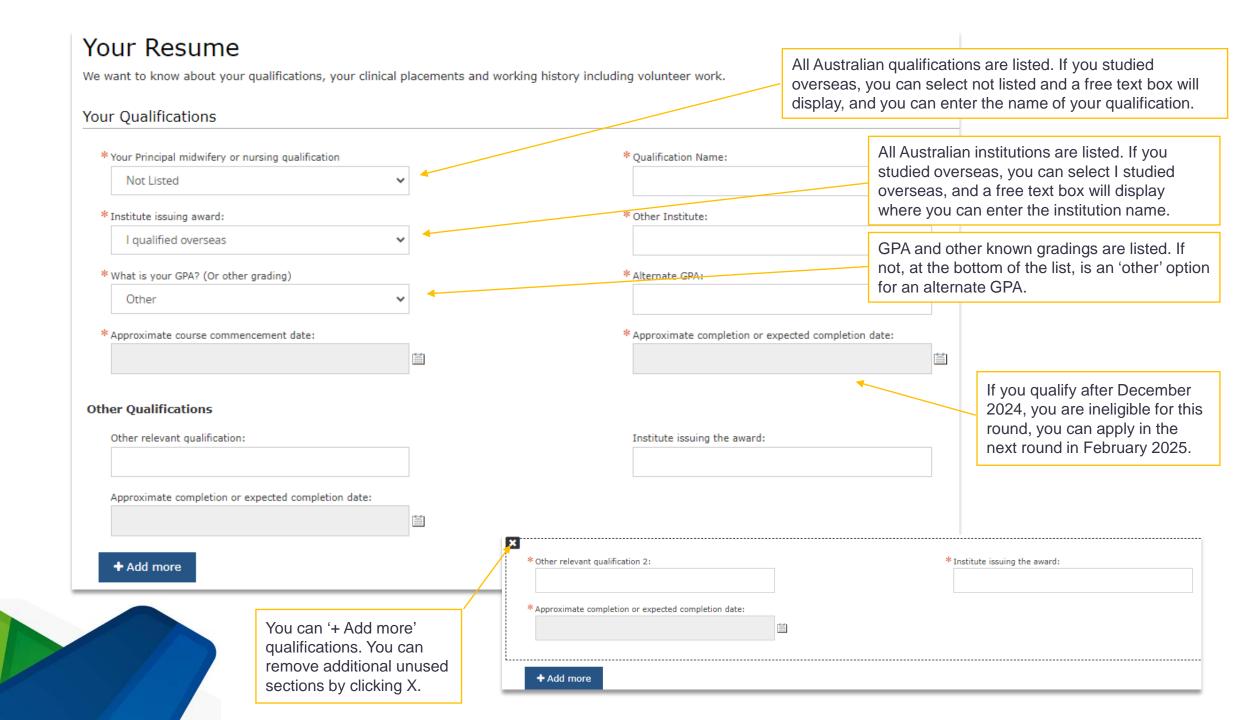

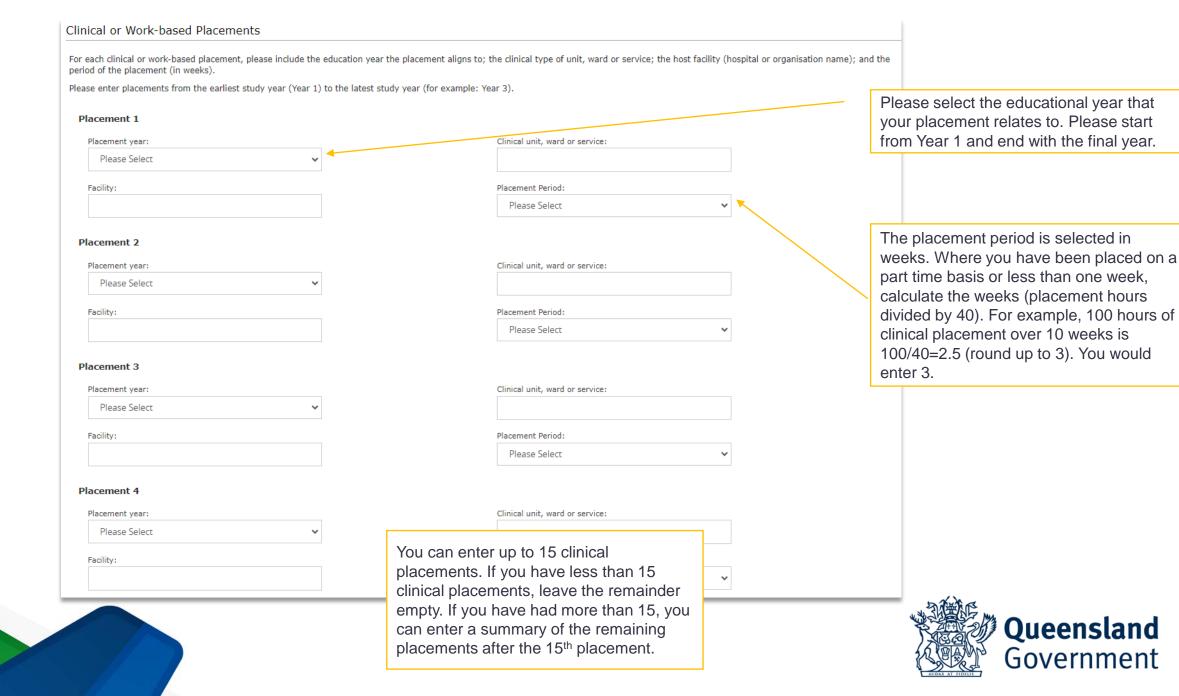

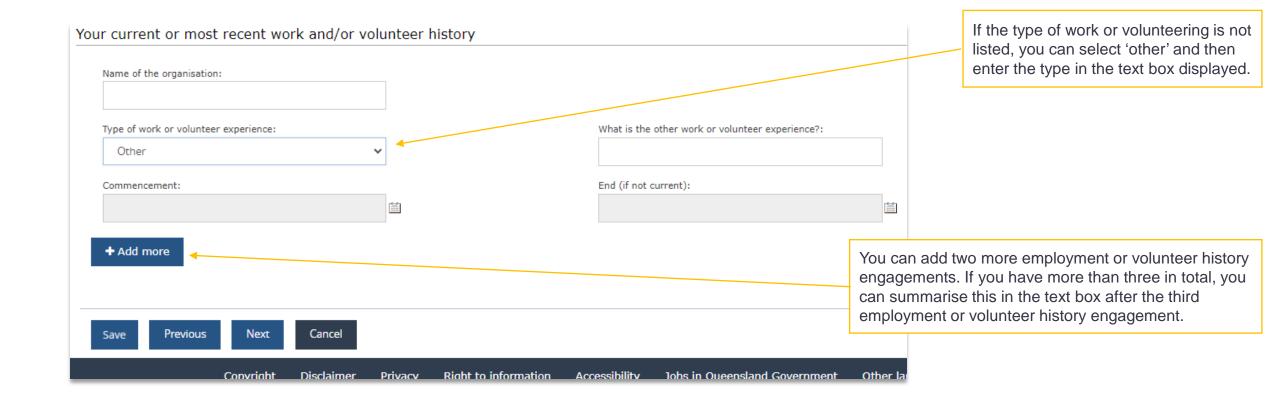

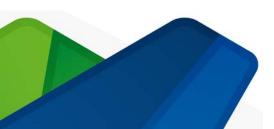

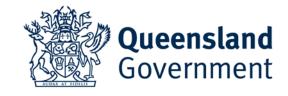

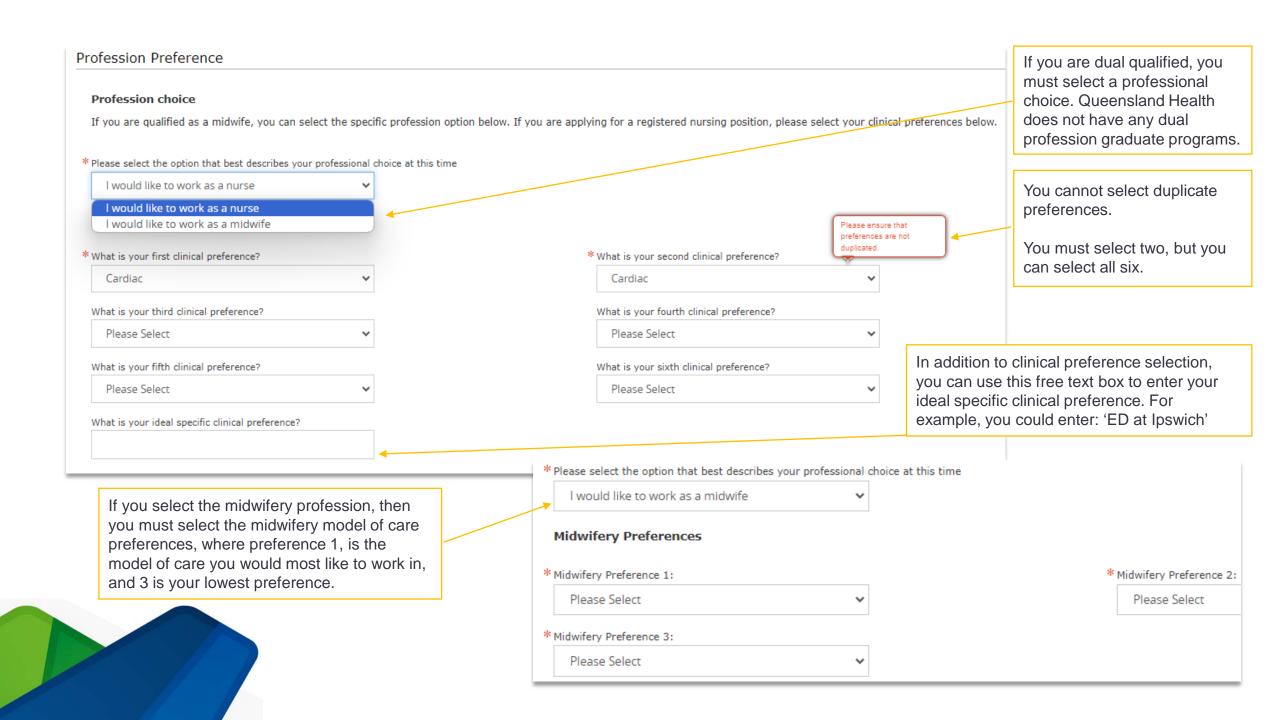

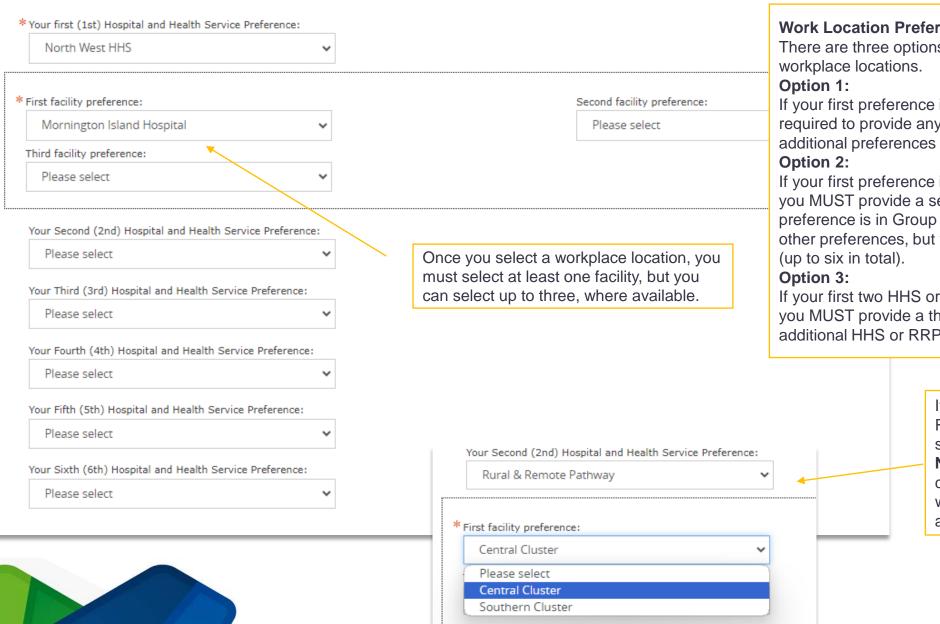

#### **Work Location Preferences**

There are three options that are possible when selecting

If your first preference is a HHS in Group A, you are not required to provide any other preferences, but you can provide additional preferences (up to six in total).

If your first preference is a HHS in Group B or the RRP, you MUST provide a second preference. If your second preference is in Group A, you are not required to provide any other preferences, but you can provide additional preferences

If your first two HHS or RRP preferences are from Group B, you MUST provide a third preference, but you can provide additional HHS or RRP preferences (up to six in total).

> If you are interested in the Rural and Remote Pathway (RRP), you can select southern and/or central clusters.

**NOTE:** the RRP is a rotation and not a career in rural or remote. If you want to work in rural and remote, please select a rural and remote HHS.

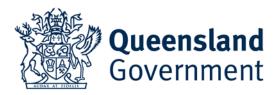

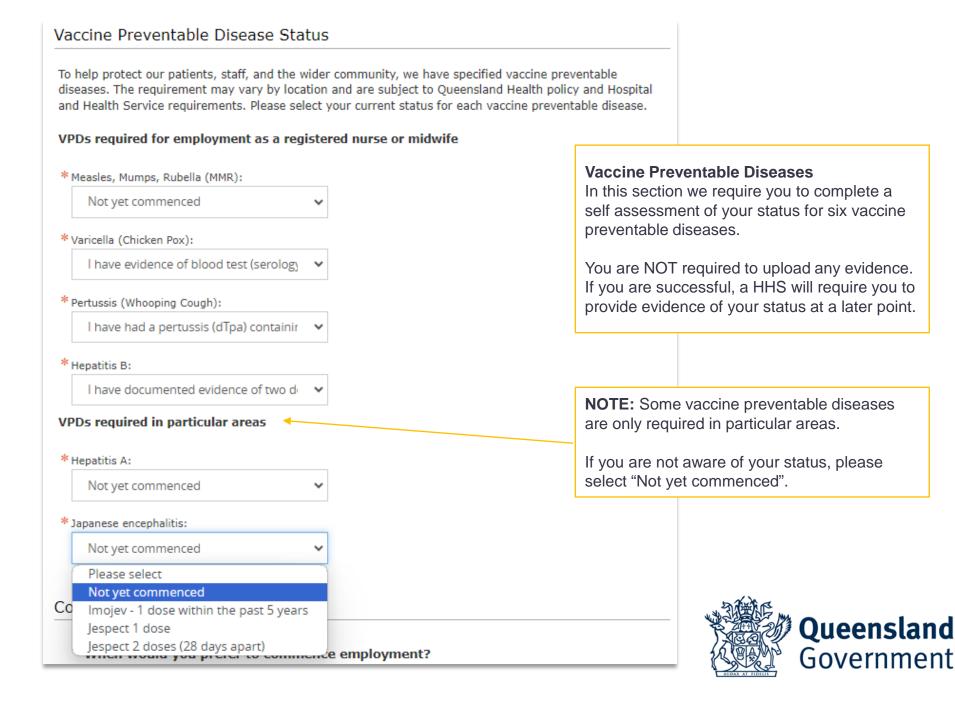

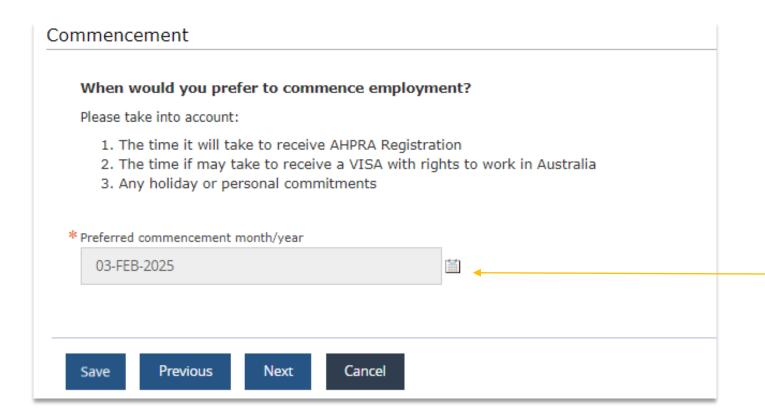

You must indicate your preferred commencement date, taking into account factors that may delay your commencement, such as registration with AHPRA or any holiday or travel plans that you may have.

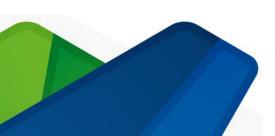

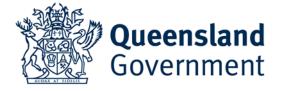

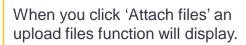

Please see next pages for instructions.

You must select 'Yes' for each of the related questions. This is a reminder check for each document required.

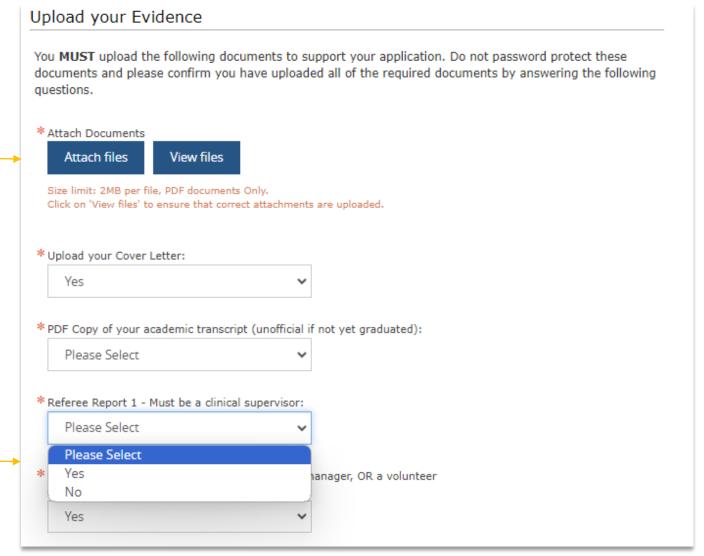

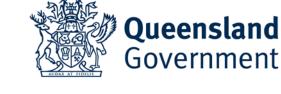

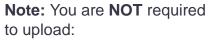

- 1. A resume or CV
- 2. Any photo ID documents
- 3. Any immunisation history

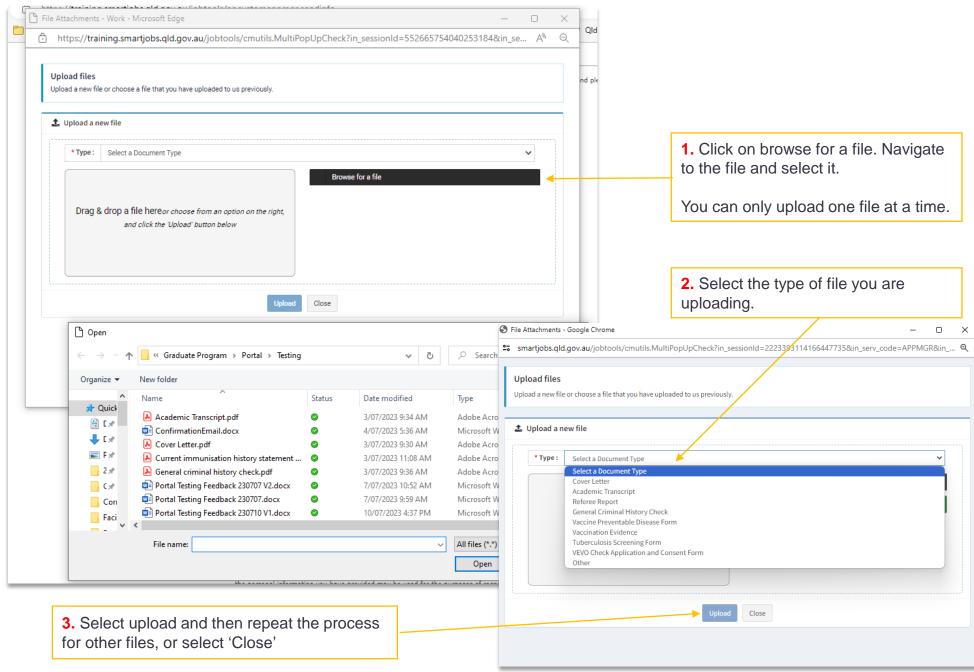

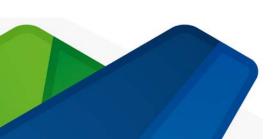

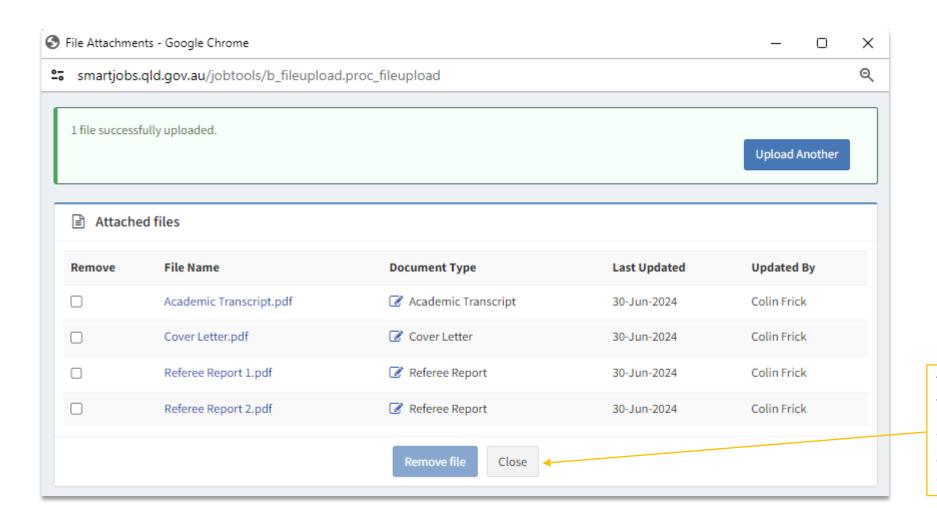

The uploader will list the files that you have uploaded.

You can choose to remove files or add files as needed. When complete, click "Close".

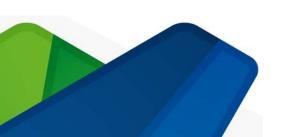

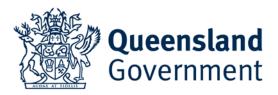

#### Upload your Evidence

You **MUST** upload the following documents to support your application. Do not password protect these documents and please confirm you have uploaded all of the required documents by answering the following questions.

\* Attach Documents Attach files View files Once your documents are 4 document(s) attached uploaded, they will be listed here. · Academic Transcript.pdf · Cover Letter.pdf · Referee Report 1.pdf · Referee Report 2.pdf Size limit: 2MB per file, PDF documents Only. Click on 'View files' to ensure that correct attachments are uploaded. \* Upload your Cover Letter: Yes \* PDF Copy of your academic transcript (unofficial if not yet graduated): Yes \* Referee Report 1 - Must be a clinical supervisor: Yes \* Referee Report 2 - Must be an employment line manager, OR a volunteer supervisor, OR a second clinical supervisor: Yes

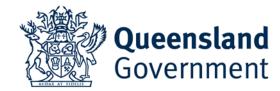

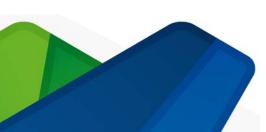

#### Declaration

By clicking 'Submit' and lodging this application you acknowledge and agree that:

- the personal information you have provided in this application is collected for and by Queensland Health and Hospital and Health Services (collectively, 'Queensland Health');
- the personal information you have provided may be used for the purposes of recruitment, selection and improving recruitment and selection processes
- if you are successful in obtaining employment through the recruitment and selection process, the personal information you have provided may be used in connection with your employment;
- Queensland Health may share the personal information you have provided including with its agents, other government agencies
  and contracted service providers for the purpose of recruitment, selection and improving recruitment and selection processes;
- personal information collected by Queensland Health in this application will not otherwise be disclosed without your consent, unless the disclosure is authorised or required by, or under law;
- you are not required by law to provide the requested personal information to Queensland Health, but if you do not provide some
  or all of the information required by the application, this may impact your prospects of being successful in the recruitment and
  selection process; and
- the information you have provided to Queensland Health is true and correct at the time of submission of this application.

Personal information collected by Queensland Health in this application will be securely stored and handled in accordance with the Information Privacy Act 2009 (Qld). For more information about how Queensland Health protects your personal information, or to learn about rights to access your own personal information, please see the Privacy Statement on our website.

Save Previous Submit Cancel

You **MUST** 'Submit' your application if you want to complete your application.

Once submitted you will be able to see your application in your QLD Smart Jobs and Careers profile and you will receive a confirmation email.

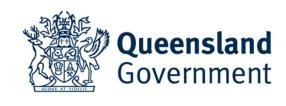

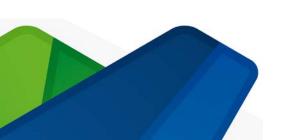

#### **Modifying Your Application**

Once you have submitted your application, if you need/want to modify it, it cannot be modified once submitted. To modify your application, you will need to:

- 1. withdraw your application on the application portal, then
- 2. click into your withdrawn application and scroll to the bottom of the first page, then
- 3. click on 'delete' to remove your application, then
- 4. use the link on the Apply now link on the home page to access the application portal again, then
- 5. resubmit your application with the updated information.

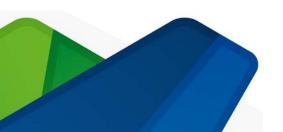

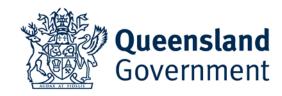

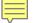

## Thank you

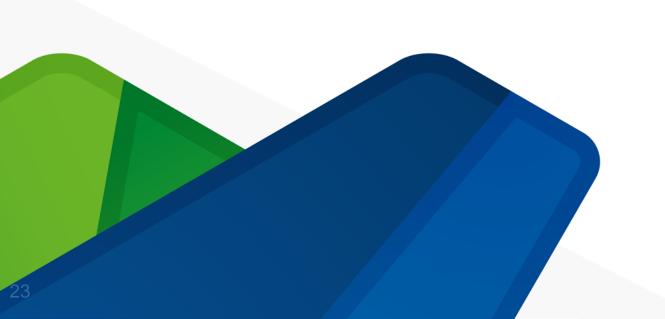

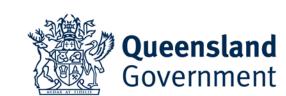